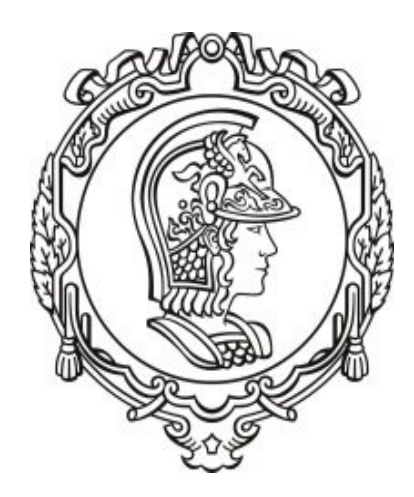

# CRInt Comissão de Relações Internacionaiscrint.poli@usp.br

### Edital de Aproveitamento de Estudos

# **2019**

### Prof. Fernando J Fonseca

Fernando.epusp@gmail.com

### Não se esqueça:

### Quem foi selecionado<u>o</u> para **DD não pode** se candidatar no Edital de **AE**.

Observação: Quem concorreu no Processo Seletivo de DD, mas está na Lista de Espera daquele Edital, **PODE** se inscrever neste Edital de AE.

Este Edital oferece, pelo menos, **66** vagas em inglês:

- Aalto University, Finlândia (3);
- University of Twente, Holanda (3);
- $\bullet$ National University of Singapore, Singapura (5);
- Lund University, Suécia (2);
- POLIMI, Itália (6)
- POLITO, Itália (10)
- IST, Portugal (22)
- Shibaura, Japão (15)

### IMPORTANTE

### Preencher todos os campos da Inscrição!Não é possível anexar nenhum arquivo!

Não há bolsas associadas a nenhuma vaga!

*Mostrar formulário!!!!*

#### Entrar no site da Poli – http://www.poli.usp.br/

#### Em acesso rápido: Intranet

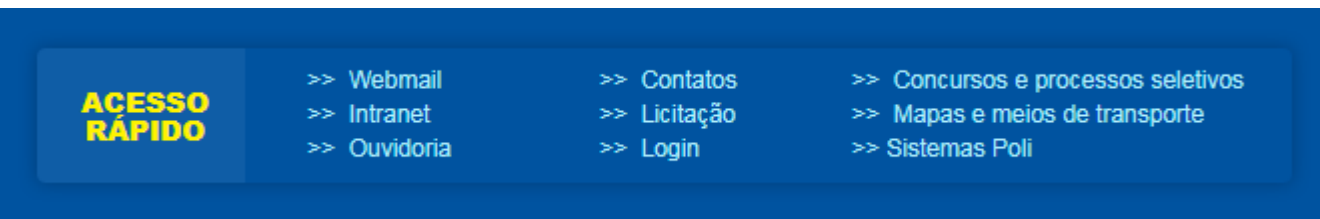

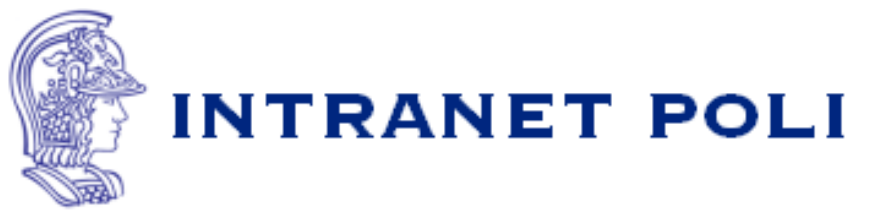

- · Caso seja seu primeiro acesso, clique aqui.
- · Se solicitado, aceite o certificado do servidor poli.usp.br.
- · Qualquer problema, consulte a página de ajuda.

**Acessar Intranet** 

Primeiro acesso Esqueci a senha Chamados

Trocar senha

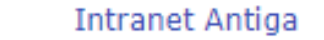

Todos direitos reservados @ Escola Politécnica da USP

#### Fazer o login

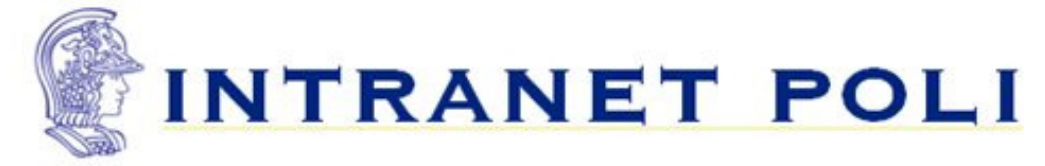

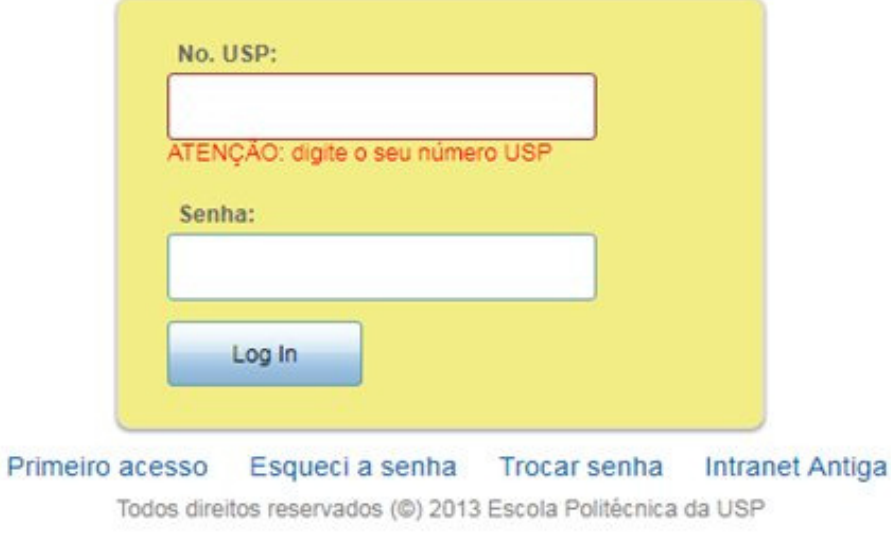

This server uses LDAP Authentication

#### Após fazer o login acessar - Sistemas

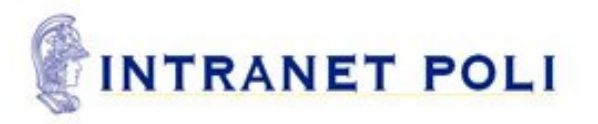

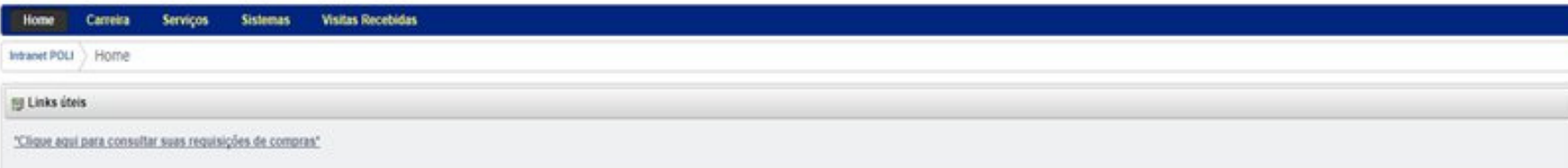

#### Em Sistemas acessar o sistema Agata

#### INTRANET POLI

Home Carreira Serviços Sistemas Visitas Recebidas Intranet POLI  $\Big\rangle$  Sistemas Chamados Consulta Pessoa Listas Agata Pega Senha Compras Libra D  $\bigoplus_{\pm\pm}$ Z **ANDREW 1989 EXPLORER** Relatório Anual CERT Gestão de Exercício<br>Simultâneo Rede sem-fio  $\mathbf{r}$ **Poul** 雲

Powered by Liferay

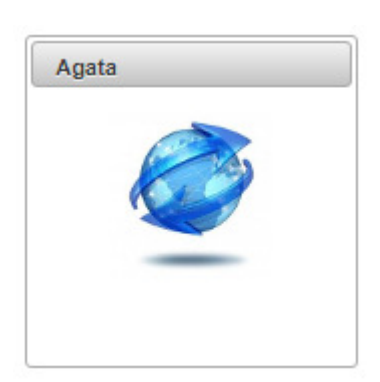

Sair

#### No sistema Ágata escolher o programa de AE

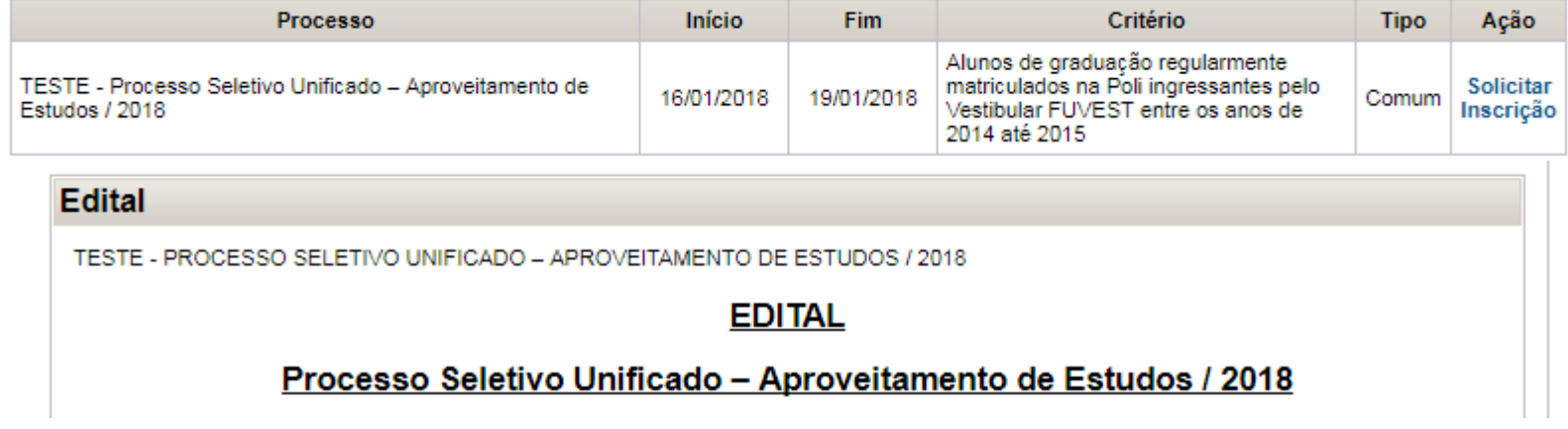

Informo que concordo com os termos e condições apresentados no Edital para minha participação no processo seletivo. Concordo

**Formulários** Edital

Aparecerá suas informações pessoais e estes subformulários:

#### Subformulários da Inscrição Tópico Total **Preencher textos** 6 Indicar proficiência linguística 6 Indicar preferências nas opções

#### Preencher todos os itens solicitados abaixo:

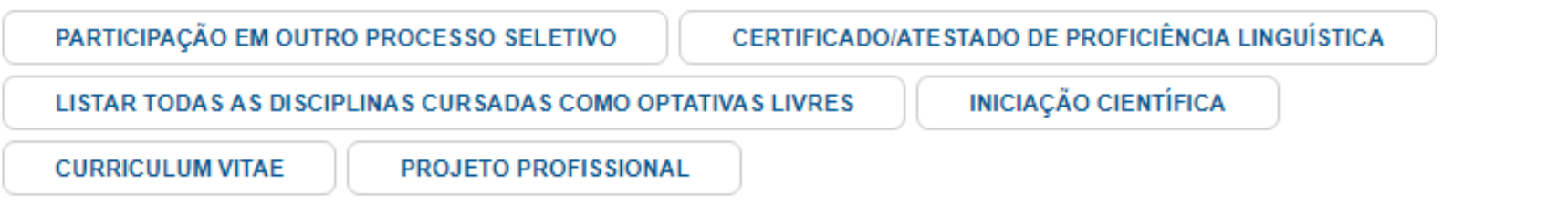

#### PARTICIPAÇÃO EM OUTRO PROCESSO SELETIVO√

Informe aqui se está participando de outro processo seletivo, especificando qual. (Ex. 1. Edital/AUCANI, especificando o número do Edital e qual o país de destino). Se não estiver participando de nenhum outro processo seletivo, por favor, informe: não estou participando de outro processo seletivo. Redigir em Português

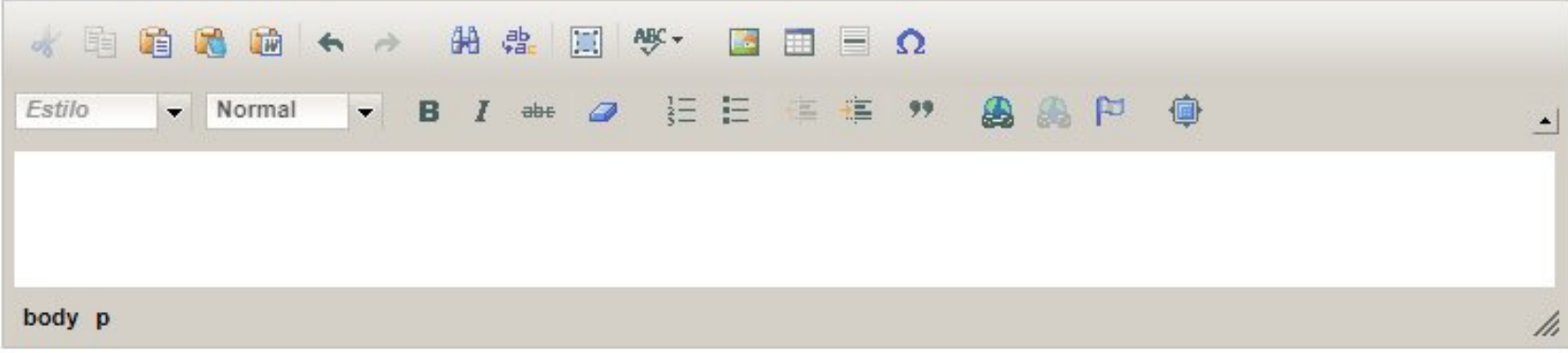

Curriculum Vitae;

Projeto Profissional;

Listar todas as disciplinas cursadas como optativas livres;

Iniciação Científica;

Certificado / Atestado de proficiência linguística;

Participação em Outro processo seletivo

Indicar Proficiência Linguística: é necessário acessar o ícone de todos os idiomas e colocar uma resposta para poder passar para outra etapa, como no exemplo.

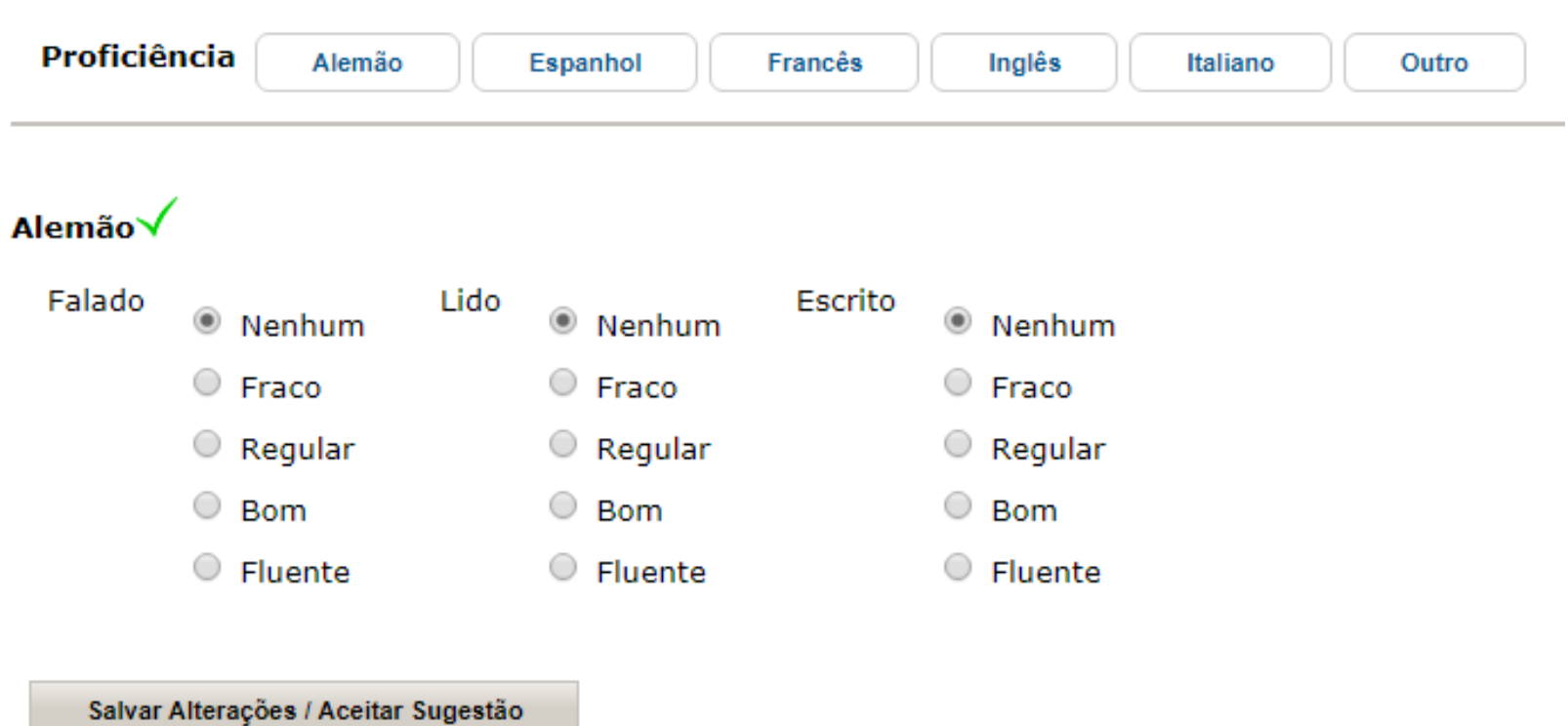

#### Indicar Preferência das Opções

#### **INDIQUE A ORDEM DE PREFERÊNCIA**

#### OPÇÃO POR ATÉ 5 (CINCO) IES CONVENIADAS

Indique aqui, por ordem de preferência, a opção pela Instituição de Ensino Superior Conveniada listada no Edital. (Ex. Opção 1: Ecole ... Opção 2: IST ... Opção 3: Politecnico di..., etc.). V

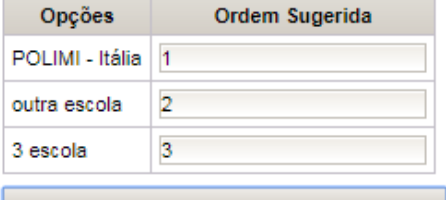

Salvar Alterações / Aceitar Sugestão

(b) Opção [POLIMI - Itália: 1], Alterado com sucesso! Opção [outra escola: 2], salvo com sucesso! Opção [3 escola: 3], salvo com sucesso!

#### Indique se está participando de outro processo seletivo

#### **SELECIONE UMA ALTERNATIVA**

PARTICIPAÇÃO EM OUTRO PROCESSO SELETIVO

Informe aqui se está participando de outro processo seletivo, especificando qual. (Ex. 1. Edital/AUCANI, especificando o número do Edital e qual o país de destino). Se não estiver participando de nenhum outro processo seletivo, por favor, informe: não estou participando de outro processo seletivo.

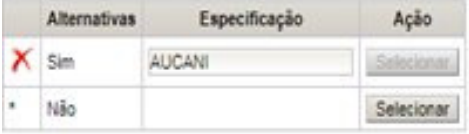

#### Após concluir o processo clicar em Comprovante paravisualizar sua inscrição

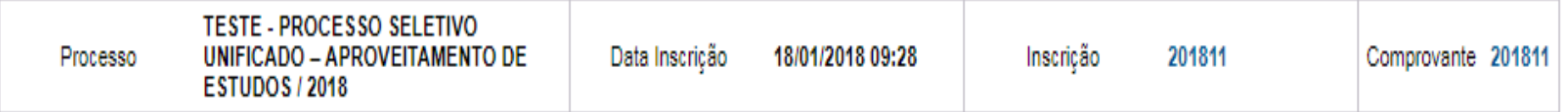

No **CV (Curriculum vitae)** você deve colocar todos os fatos e situações importantes que **não estão** no Histórico Escolar:

- Atividades culturais, esportivas e acadêmicas relevantes: Baja, iPoli, CEC, piano, futsal, com ano e tempo de atividade<u>...</u>

- -Prêmios em Olimpíadas;
- -Bolsas recebidas no colegial;
- -Voluntariado;

- Relacionar cursos e certificados de proficiências em línguas, etc.

### IMPORTANTE

No **CV (Curriculum vitae)** você deve colocar todos os fatos e situações importantes que **não estão** no Histórico Escolar:

**INICIAÇÃO CIENTÍFICA** tem um campo próprio, onde deve ser colocado a agência de financiamento, tema, orientador e vigência;

Coloque TODAS as IC:

- atuais ou já terminadas;
- com bolsa ou sem bolsa!

No **CV (Curriculum vitae)** você deve colocar todos os fatos e situações importantes que **não estão** no Histórico Escolar:

Mencione no CV caso você tenha uma **cidadania europeia**, para efeito de informação.

**Isto não ajuda nem atrapalha o processo seletivo.**A vantagem é não ter a necessidade de solicitar o visto.

### IMPORTANTE

No **Plano Profissional (PP)** você relata os motivos das escolhas das opções:

Por que escolheu fazer estas disciplinas nesta escola ?

Destacar a 1ª opção (mais ou menos **50% do texto do PP**.

- Mencionar as principais disciplinas pretendidas no exterior);
- -Escrever sobre TODAS as opções;

- **Não gaste muito texto escrevendo** que o intercâmbio internacional será importante para a sua carreira: nós sabemos isto!

- Concentre-se em apresentar motivos acadêmicos, PROFISSIONAIS e econômicos para as **escolhas**!!!!!

### O que posso fazer durante o AE:

**Você pode aproveitar o intercâmbio:cursando disciplinas;**

- **cursando disciplinas e fazendo estágio;**
- **cursando disciplinas e**

**fazendo todo ou parte do TCC!**

Converse com os respectivos **coordenadores do seu curso** para saber se isto é possível.

**Não há uma regra ou norma para toda a escola.** 

**Você pode aproveitar as disciplinas no exterior de 3 maneiras:**

1) Substituindo uma disciplina da grade curricular da POLI.

No retorno à POLI você faz um <mark>requerimento </mark>na Seção<br>de Alunes calisitanda quel dissiplica quer questituim de Alunos solicitando qual disciplina quer substituir;

A disciplina do exterior precisa ter 75% coincidência com a disciplina da POLI.

Quem concede a "Substituição de Créditos" é o Professor responsável pela disciplina na POLI.

**Você pode aproveitar as disciplinas no exterior de 3 maneiras:**

1) Substituindo uma disciplina da grade curricular da POLI.

- • Recomenda-se que o candidato converse com o coordenador do curso sobre a escolha das disciplinas;
- $\bullet$  Qualquer professor do seu curso poderá ajudá-lo a discernir qual disciplina deva ser feita no exterior;
- $\bullet$  **Nenhum professor poderá garantir** *a priori* que uma determinada disciplina será aprovada para substituir uma disciplina da POLI. Mas poderá ajudá-lo a ver quais disciplinas do exterior tem grande possibilidade de serem aprovadas para substituir uma disciplina da POLI;

**Você pode aproveitar as disciplinas no exterior de 3 maneiras:**

2) Utilizando os créditos de Optativas LIVRES disponíveis.

No retorno à POLI você faz um <mark>requerimento</mark> na<br>Seeãe de Alunes selicitando quel disciplina quen Seção de Alunos solicitando qual disciplina quer utilizar como crédito disponível emOptativa Livre <mark>;</mark>

O coordenador do seu curso concede a utilização dos créditos livres.

**Você pode aproveitar as disciplinas no exterior de 3 maneiras:**

3) Incluindo as disciplinas no Histórico Escolar da POLI

No retorno à POLI você entrega o Histórico Escolar da Escola do exterior na Seção de Alunos.

Todas as disciplinas aprovadas no exterior, e que não se encaixam nos itens 1 e 2,serão incluídas no seu Histórico Escolar.

### Quais as disciplinas posso escolher no exterior?

As disciplinas deverão ser preferencialmente do Master/Laurea Magistrale/Mestrado, ou seja, dos 2º Ciclos de estudos

> Eventualmente você poderá escolher disciplinas do 1º. Ciclo ou Bachelor/Laurea /Bacharelado

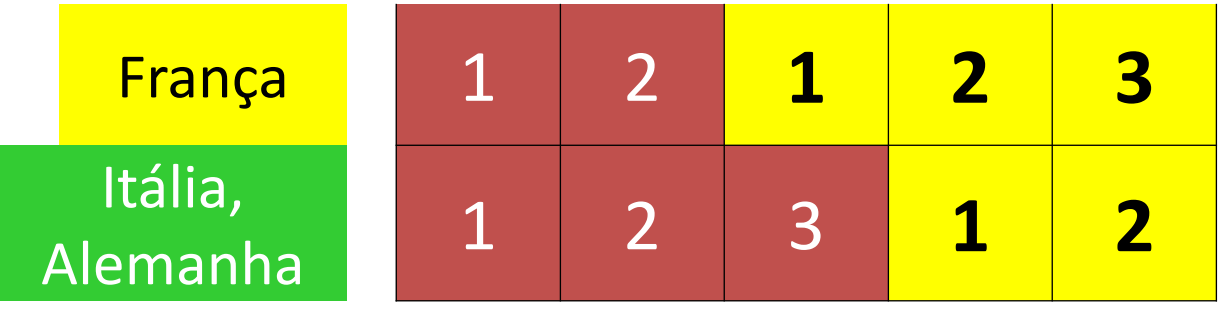

### Quanto ao acréscimo de tempo para se formar:

Anteriormente, o semestre feito no exterior acrescentava o período de intercâmbio ao tempo de formação.

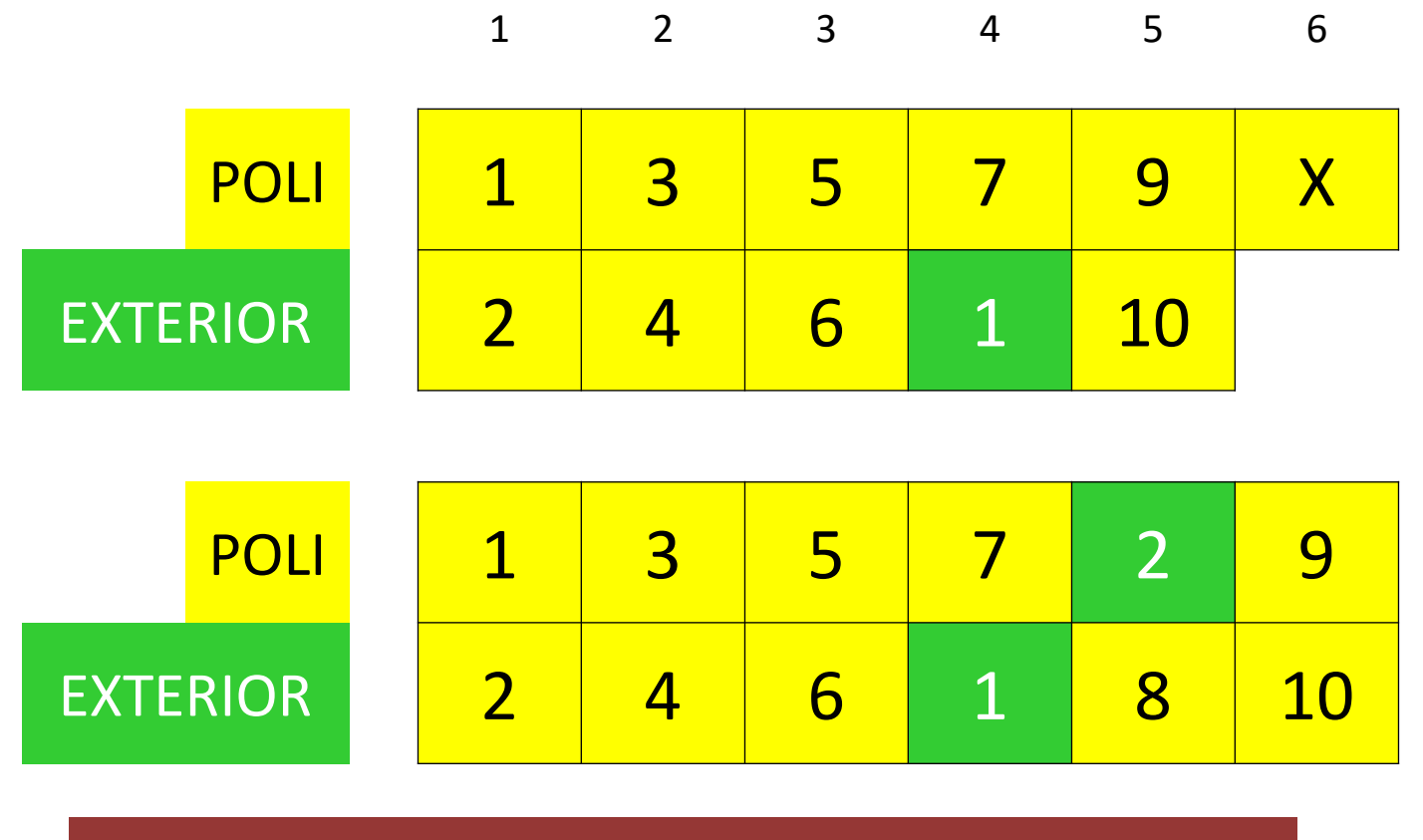

A EC3 permite outra situação também:

21/02/2019 <sup>23</sup>

### Quanto ao acréscimo de tempo para se formar:

### Você tem pelo menos <mark>16</mark> créditos de Optativas Livres no 4º e 5º ano!

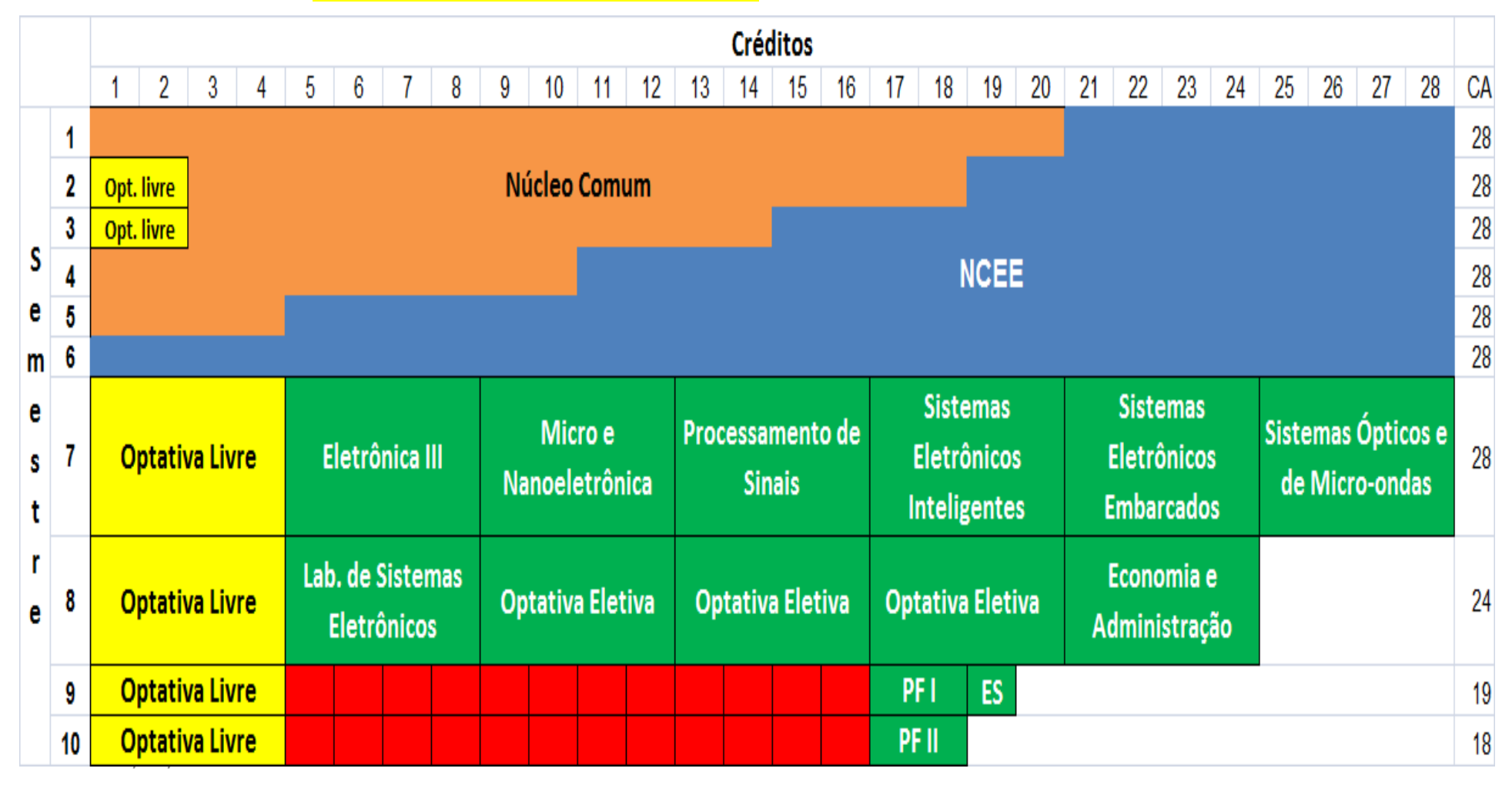

Quanto ao acréscimo de tempo para se formar:

Você pode cursar no exterior os créditos de Optativas Livres disponíveis **de modo a não precisar aumentar o tempo de formação...** 

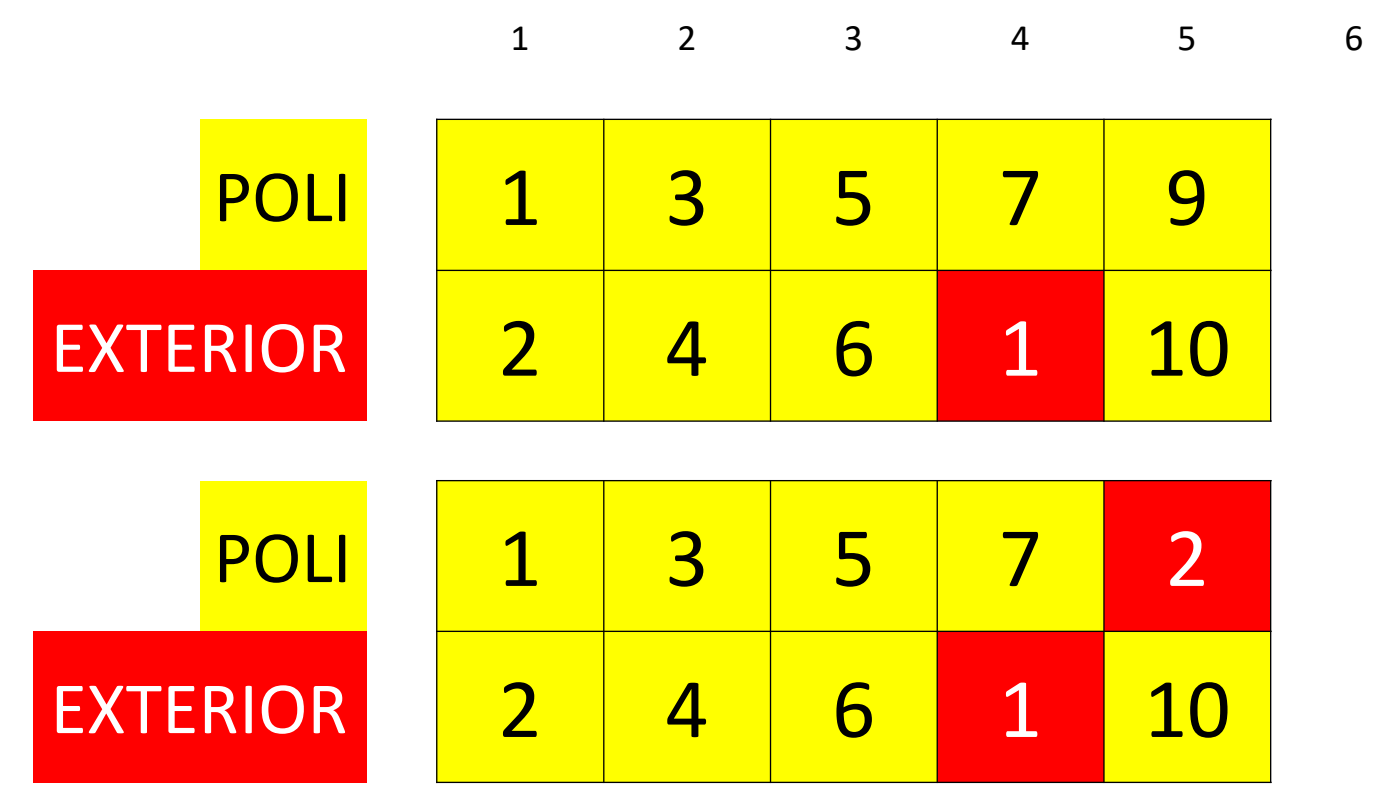

21/02/2019 <sup>25</sup> PSI/EPUSP **conversa com os coordenadores do seu curso.**Esta otimização curricular exige planejamento e **muito** 

### CUIDADO!

- • Todo aluno da USP deve matricular-se em pelo menos 12 créditos em cada semestre.
- •Seja no Brasil, como no exterior.
- • Considere um 1crédito-aula da POLI como sendo 1,25 ECTS.
- $\bullet$ • Portanto, o aluno precisa cursar 15 ECTS para obter os 12 créditos-aula da USP;
- $\bullet$  Todo aluno de AE que **que for aprovado em menos de 12 créditos/semestre** ao longo de 2 semestres seguidos, **poderá** será inserido na **Portaria 76** da PRG, ao voltar ao Brasil;

## CUIDADO!

Se não conseguir nenhuma aprovação!

 $\bullet$  ATENÇÃO: O aluno que retornar de intercâmbio com **0 (zero) crédito** de aproveitamento, **em 2 semestres consecutivos** será incluído no **artigo 75** do Regimento Geral da USP: do qual destacamos os trechos: "Entende-se por cancelamento de matrícula a cessação total dos vínculos do aluno com a Universidade ... §2º O cancelamento de matrícula por ato administrativo ocorrerá: ... IV - se o aluno não obtiver nenhum crédito em dois semestres consecutivos, excetuados os períodos de trancamento total".

### O que não é permitido:

Trocar de AE para DD durante o intercâmbio!!!

Cada tipo de intercâmbio tem um Processo Seletivo diferente que deverá ser respeitado!

### IMPORTANTE

### $Índice CRInt = KO * K1 * K2$

O índice Índice CRInt leva em conta :

 a média limpa (que reflete o quão bem você passou numa disciplina quando foi aprovado);

✔ em quantos créditos você matriculou-se até hoje;

- √em quantos créditos você foi aprovado;
- quantos créditos você trancou;
- ✔ em quantos créditos você foi reprovado;
- quantas reprovações você já eliminou;

Este **critério é** utilizado para **todos** os processos seletivos envolvendo internacionalização

Na 1<sup>ª</sup> Etapa do Processo Seletivo leva-se em consideração:

> 1) O Índice CRIntPeso 1,5

Na 2<sup>ª</sup> Etapa do Processo Seletivo soma-se as médias das notas do:

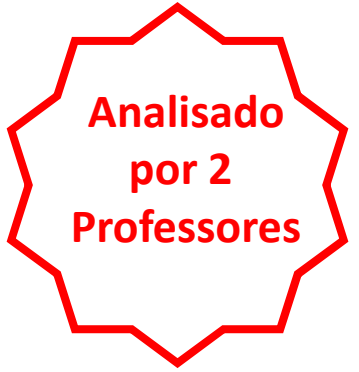

- 2) Curriculum Vitae;<br>2) Plane Preficcione
- 3) Plano Profissional;
- 4) Entrevista.

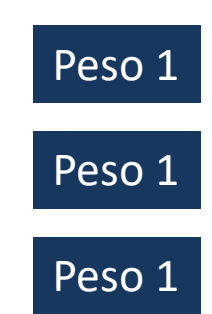

### IMPORTANTE

### Na entrevista, em português, você deve apresentar:

Cópia(s) simples do(s) certificado(s) de proficiência linguística<br>{} (DELF, TOEFL, OnDaf, etc).

Na falta do certificado oficial, o candidato poderá apresentar atestado(s) de cursos de línguas (CFI-POLI, Poliglota, AliançaFrancesa, etc).

O(s) Certificado(s) <sup>e</sup> Atestado(s) deve(m) atestar <sup>o</sup> nível deconhecimento linguístico do candidato.

> Certificado de Proficiência

$$
\mid \neq
$$

Certificado de

Participação em Curso

### IMPORTANTE

Quanto ao exame de proficiência:

Não temos condições de fornecer as informações a este respeito.

PORTANTO, é responsabilidade do candidato:

- Verificar o nível exigido;
- Verificar as datas e tipos de exames oferecidos;
- A inscrição e obtenção da proficiência.

Certificado de Proficiência

Certificado de Participação em Curso

### Sobre os resultados de cada ETAPA

Os resultados de cada Etapa serão comunicados **por e-mail @usp.br** a todos os alunos (aprovação e reprovação), assim como todos os procedimentos relativos às etapas do processo seletivo.

Os e-mails enviados pelo SVREInt-Poli são oficiais e servem como comprovantes.

## **ESTATÍSTICAS**

# **AE 2016, 2017 e2018**

*Oferta no Edital:*336 Vagas86 Universidades25 países

**89** Inscritos **72** Aprovados na 1ª. Etapa

**64** Obtiveram uma vaga na 2ª. Etapa

 Colocaram 5 opções Colocaram 4 opções Colocaram 3 opções Colocaram 2 opções Colocaram 1 opções

53 Universidades tiveram pelo menos 1 candidatura.

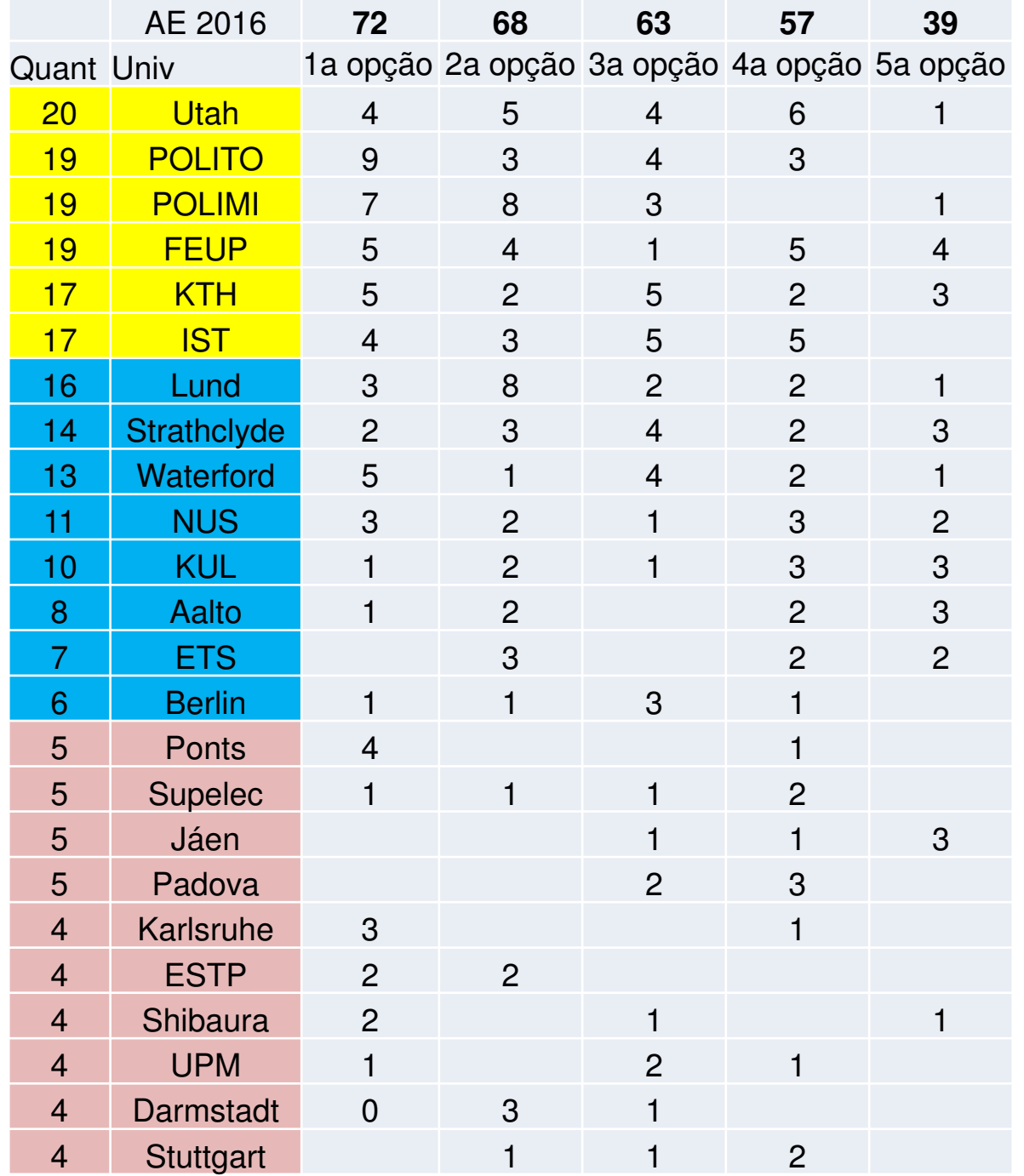

Entre os 72 classificados para a 2ª etapa

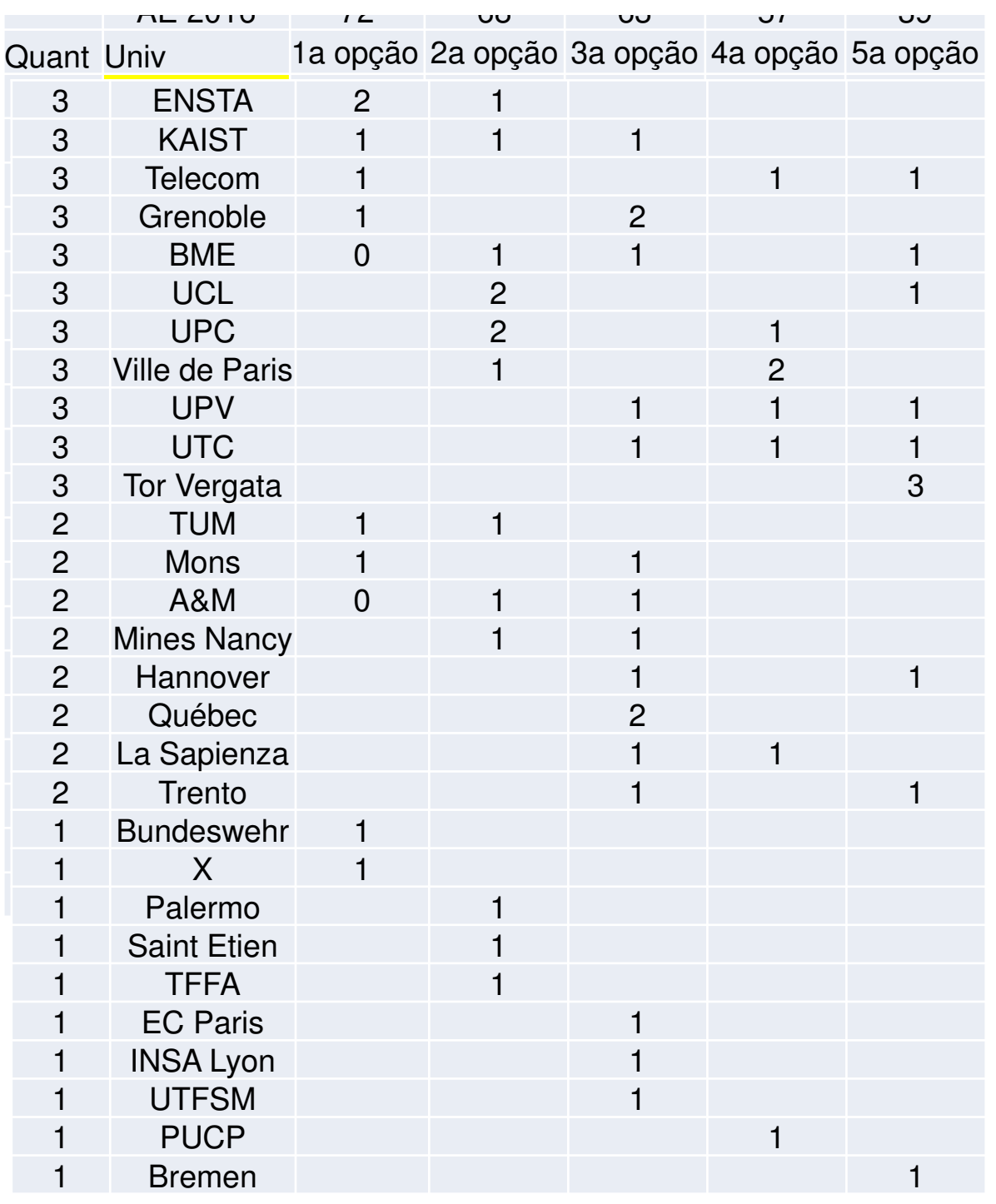

Entre os 72 classificados para a 2ª etapa

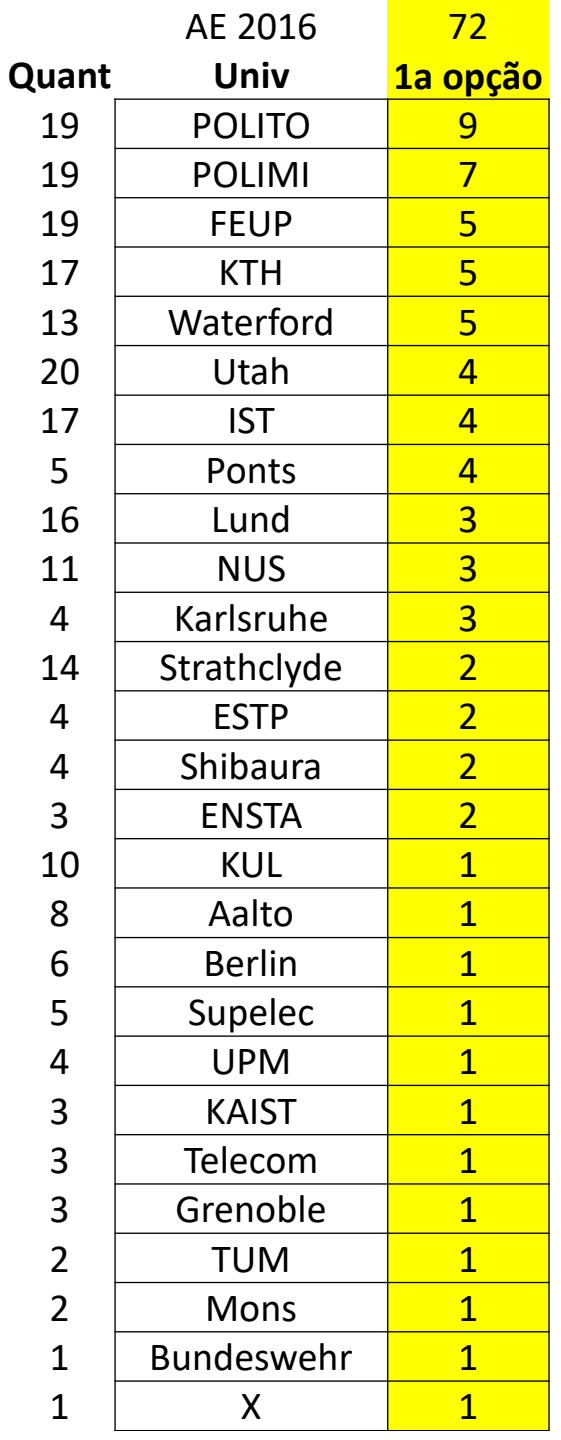

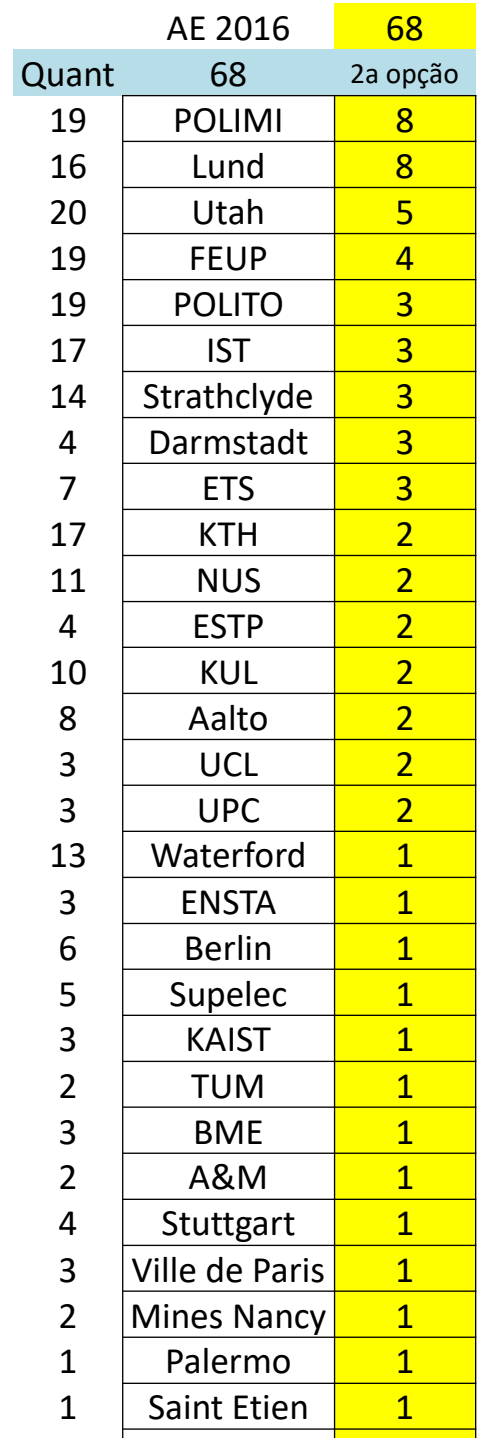

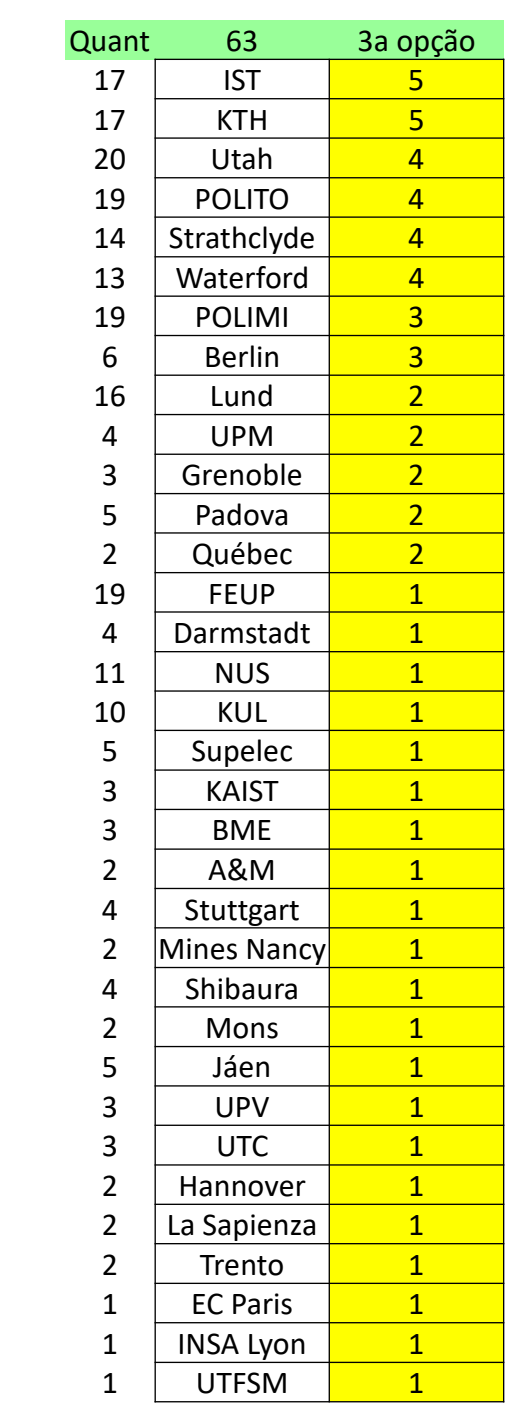

### Resultados no AE **2016**

*Oferta no Edital:*336 Vagas86 Universidades25 países

**47** Obtiveram a 1ª. Opção

**10** Obtiveram a 2ª. Opção

**5** Obtiveram a 3ª. Opção

**2** Obtiveram a 4ª. Opção

*Oferta no Edital:***298 Vagas**67 Universidades27 países

 Inscritos Aprovados na 1ª. Etapa Aprovados na 2ª. Etapa 14 sem vagas

 Colocaram 5 opções Colocaram 4 opções Colocaram 3 opções Colocaram 2 opções Colocaram 1 opções

54 Universidades tiveram pelo menos 1 candidatura

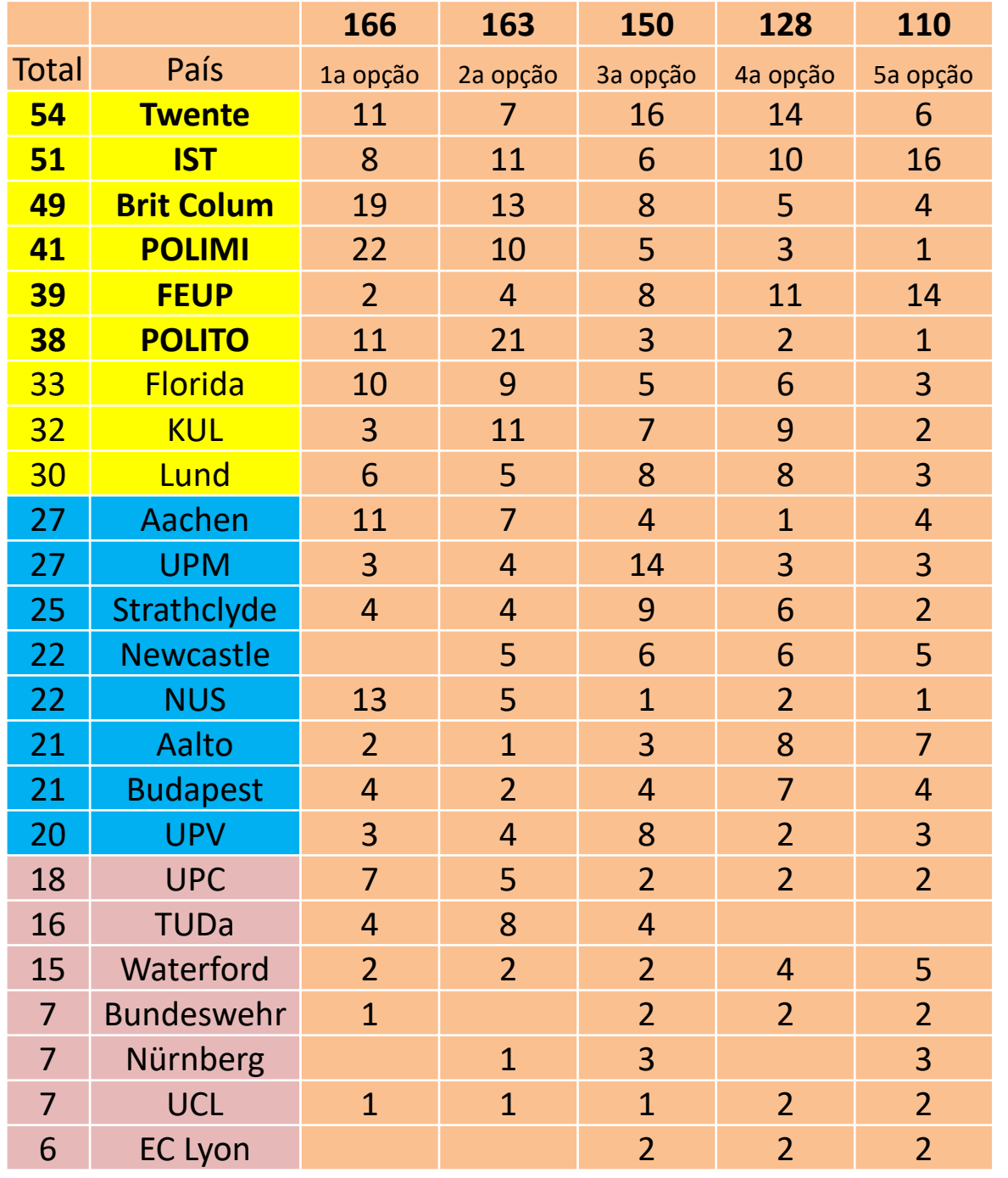

Entre os 169 inscritos na 1ª etapa

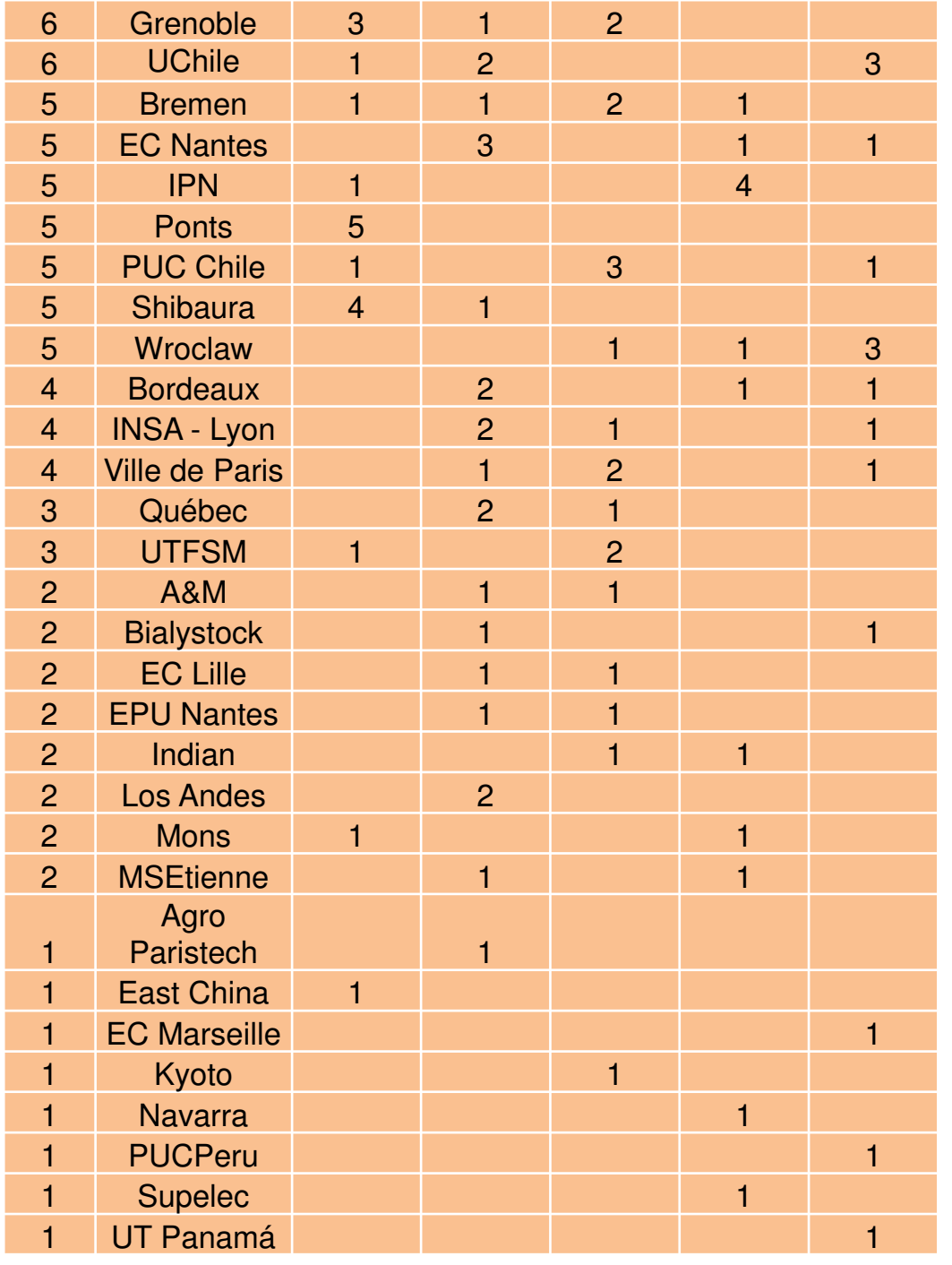

Entre os 169 inscritos na 1ª etapa

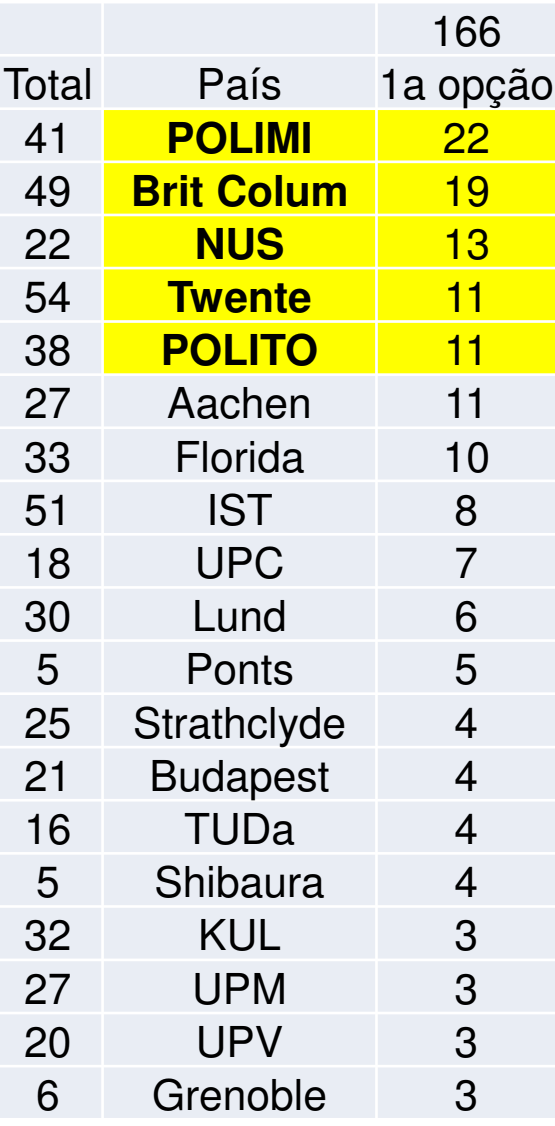

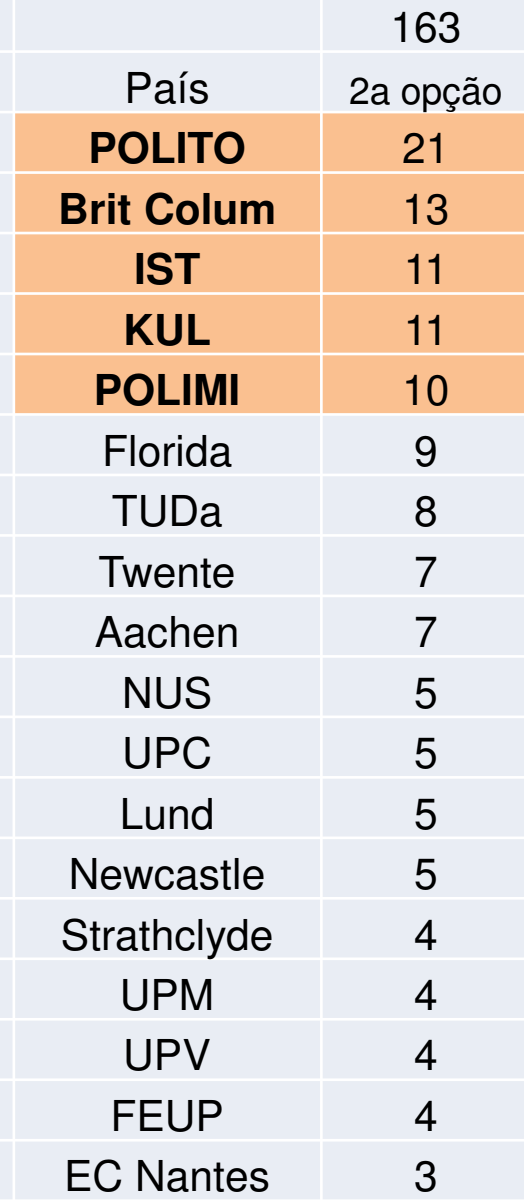

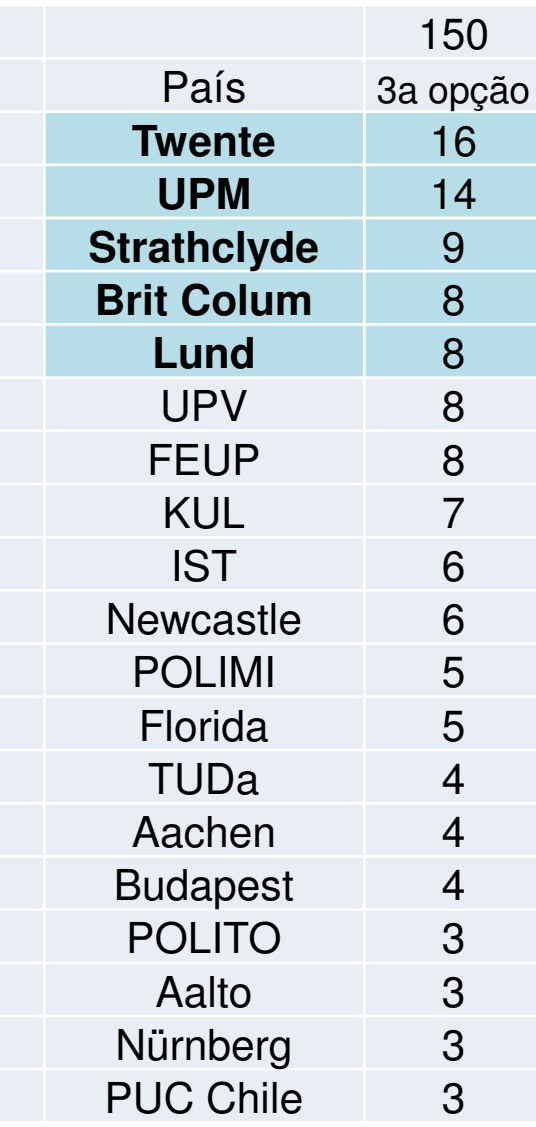

### Resultados no AE **2017**

*Oferta no Edital:***298 Vagas**67 Universidades27 países

**69** Obtiveram a 1ª. Opção

**24** Obtiveram a 2ª. Opção

**16** Obtiveram a 3ª. Opção

**7** Obtiveram a 4ª. Opção

**9** Obtiveram a 5ª. Opção

**14** foram desclassificados **4** desistiram

*Oferta no Edital:***193 Vagas**32 Universidades17 países

 Inscritos Aprovados na 1ª. Etapa Obtiveram vaga na 2ª. Etapa 26 sem vagas

 Colocaram 5 opções Colocaram 4 opções Colocaram 3 opções Colocaram 2 opções Colocaram 1 opção

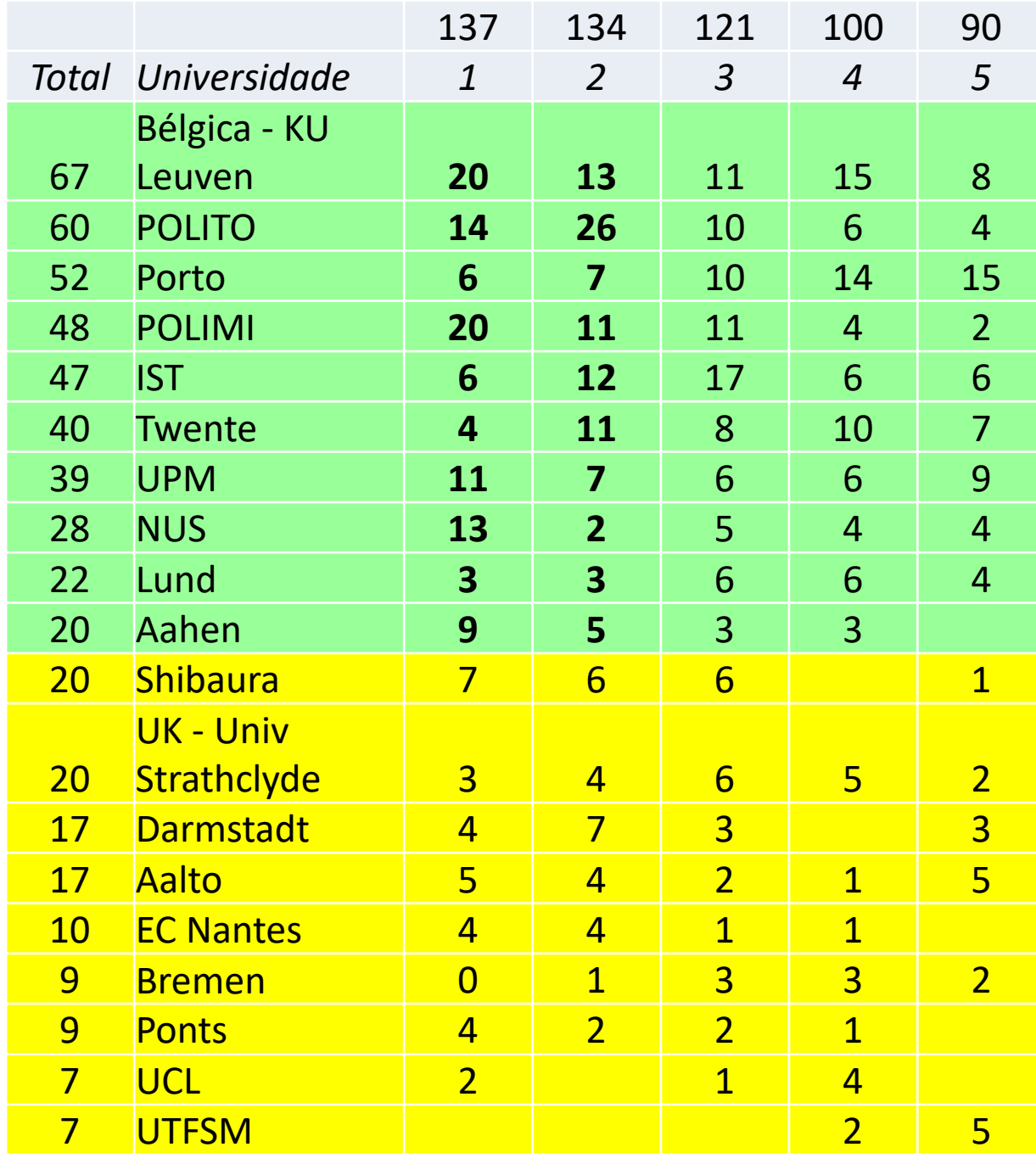

Entre os 139 classificados para a 2ª etapa

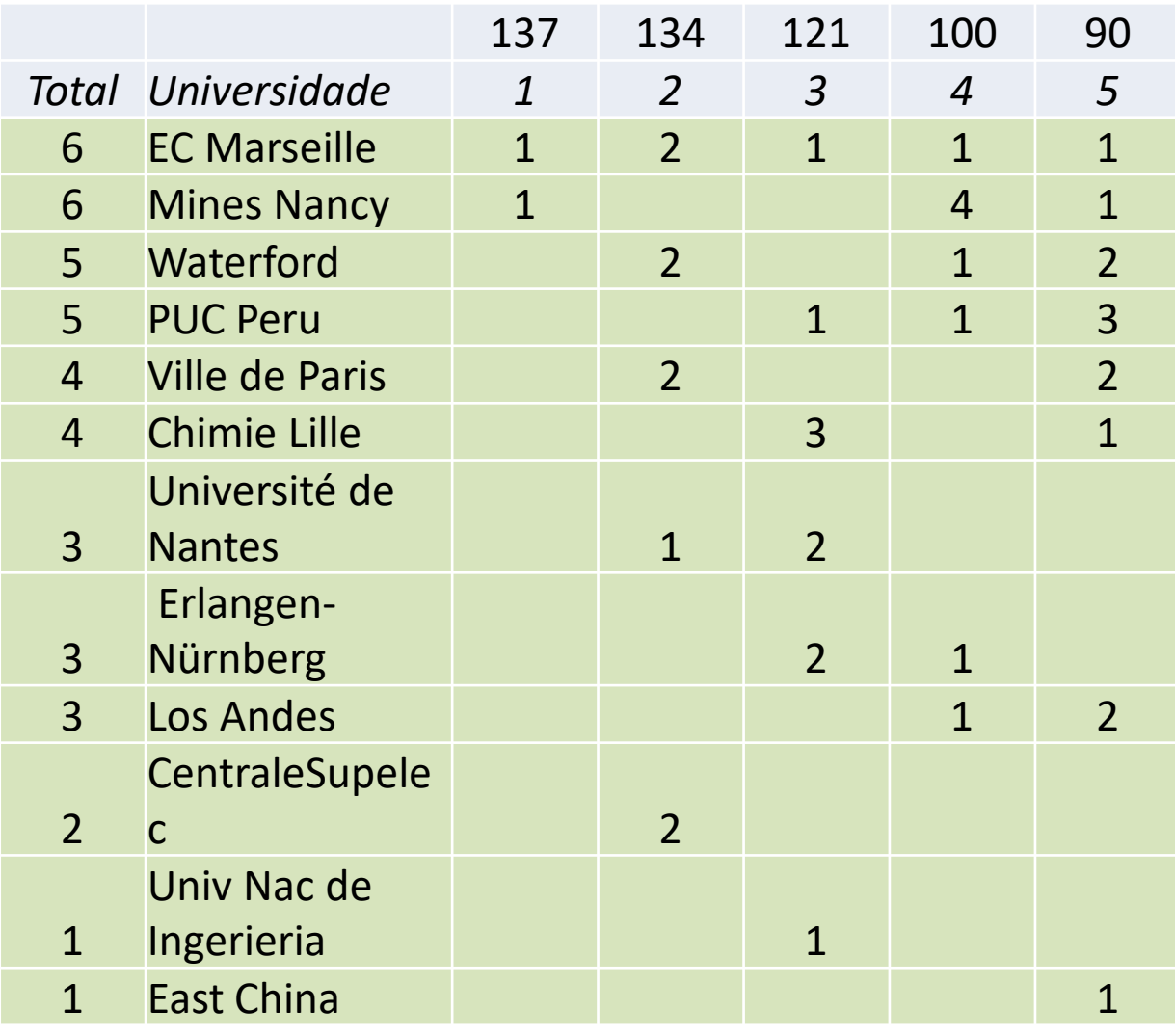

Entre os 139 classificados para a 2ª etapa

### Obrigado!

Suas dúvidas podem ser enviadas para**crint.poli@usp.br**3091-5751

ou resolvidas pessoalmente no horário de atendimento da SVREInt (prédio Mário Covas)das 11:00 às 13:30, todos os dias.

## Índice CRInt

Ele é calculado para todos os alunos da POLI, para todos os anos, em todos os cursos. Leva em conta todos os semestres anteriores ao atual.

Ele é considerado para:

- - Eliminar o candidato a intercâmbio que estiver entre os 1/3 piores classificados do seu ano de ingresso e do seu curso;
- -Para calcular uma nota do aluno para ser utilizado no Processo Seletivo da CRInt, quando o aluno se encontra entre os 2/3 melhores classificados do seu ano de ingresso e do seu curso.

### K0 = coeficiente de normalização dos cursos

K0 = Média Limpa x 7,5/*F*

A Média Limpa indica o quão bem o aluno completou uma disciplina,

mesmo que não tenha passado na 1ª vez que a cursou!

Onde 7,5 é a nota ideal que todos deveriam ter para poder fazer o intercâmbio.

Onde *F* = Nota relativa a 75% da curva Normal de todas as médias dos alunos de um determinado curso.

Índice CRInt =  $KO \times K1 \times K2$ 

## K1 = eficiência do aluno

### $K1$  = no. créditos aprovados (NA) no. créditos matriculados (SA-1)

 $SA -1 = Semestre ATUAL - 1$ 

SA -1 = Créditos matriculados durante todo o curso – créditos do semestre atual

NA = Créditos Totais aprovados no curso (Poli + Transf)

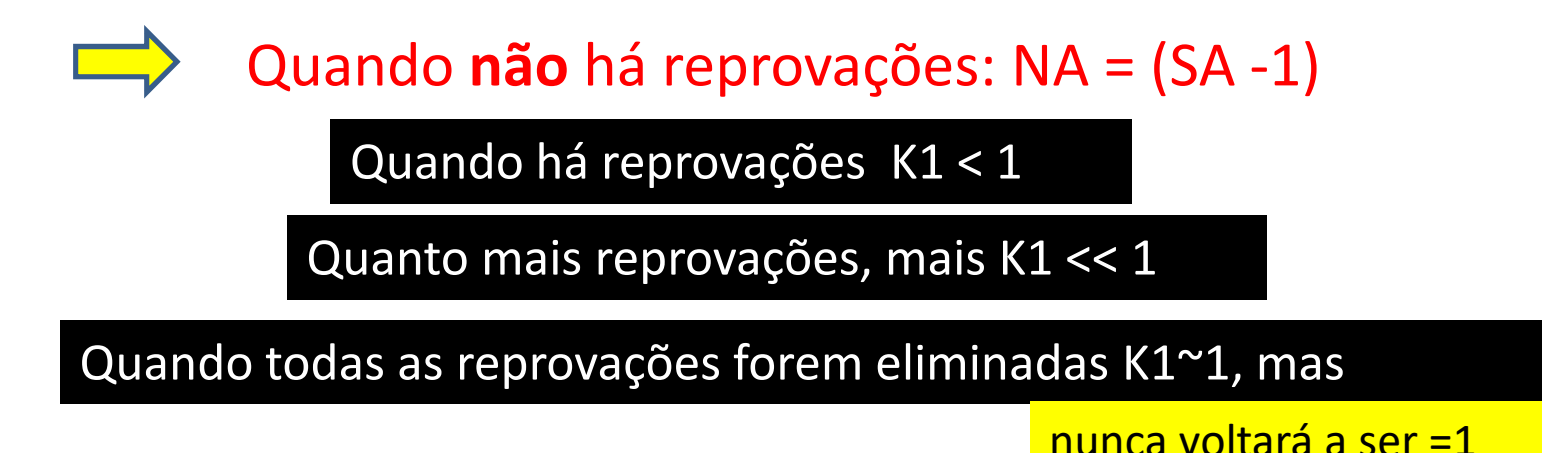

Índice CRInt = KO x K1 x K2

### K2 = fator de progresso no curso

no. créditos aprovados (NA)\_\_\_\_\_\_\_\_ no. créditos que ele deveria ter (ST-1)K2 =

(ST -1) = No. **Créditos totais** até o semestre anterior **na grade ideal** do curso

NA = Créditos Totais aprovados no curso (Poli + Transf)

**K2** avalia se o aluno está no semestre IDEAL ou se fez MENOS créditos do que o ideal.

Índice CRInt = K0 x K1 x K2

### K2 = fator de progresso no curso

 $K2 = \frac{no.$  créditos aprovados (NA)<br> $K2 = \frac{no.}{n}$  créditos auto-ala desenvolvementos

 $N^2$  - no. créditos que ele deveria ter (ST-1)<br>
(ST -1) = No. Créditos totais até o semestre anterior na grade<br>
ideal do curso<br>
NA = Créditos Totais aprovados no curso (Poli + Transf)<br>
Quando não há reprovações: NA = (ST

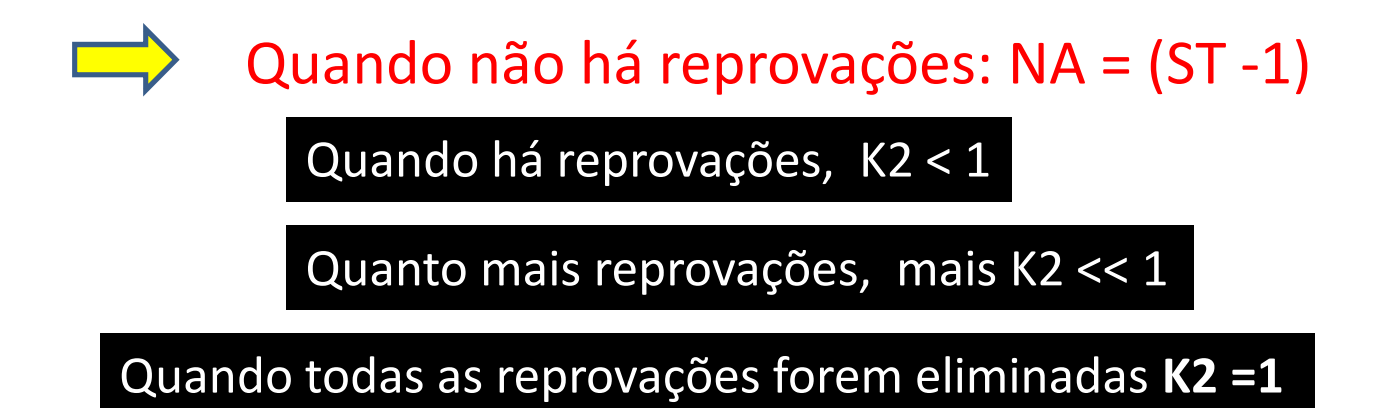